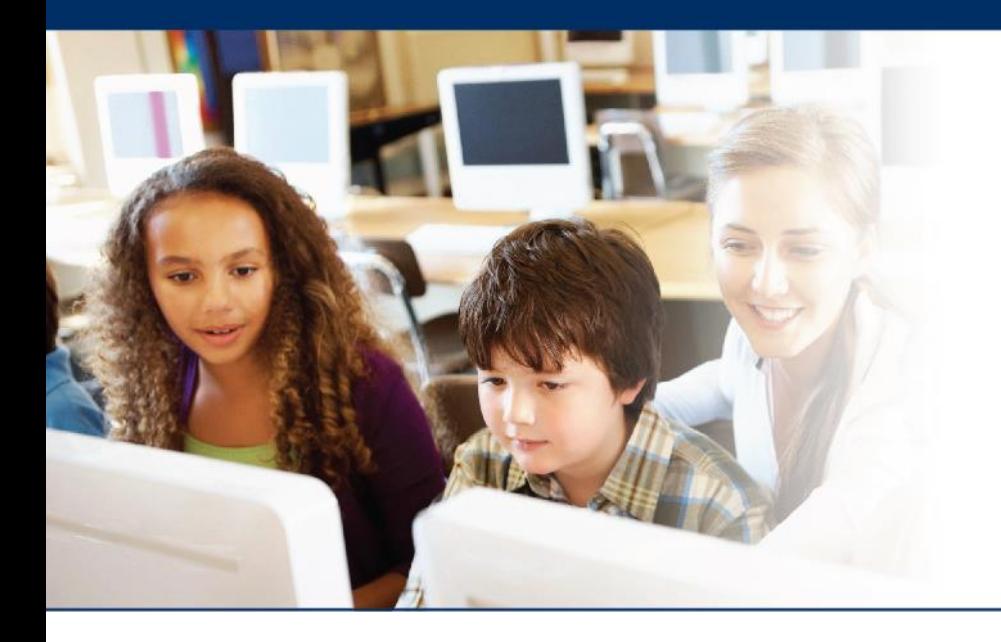

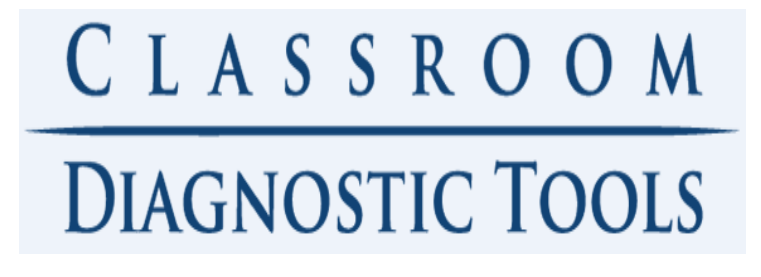

# **CDT Public Browser Option – Test and Technology Setup Guidance**

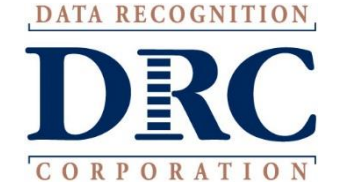

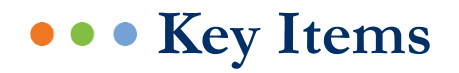

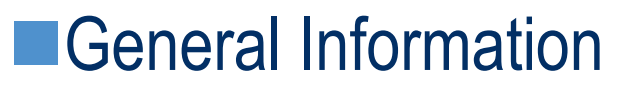

- ■Recommendation for Test Administration
- ■Materials and Resources Available for Testing
- **Test Setup Guide** (primary source DRC INSIGHT Portal User Guide)
	- ❑ Student Management
	- **Test Session Management**
	- ❑ Teacher and Student Group Management (Reporting)
	- ❑ Test Ticket Distribution Options
- ■Parent/Guardian Guidance
	- ❑ Chrome Browser Download
	- ❑ Guidance to Administer CDT

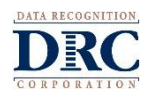

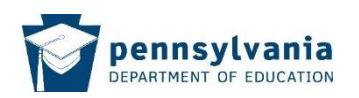

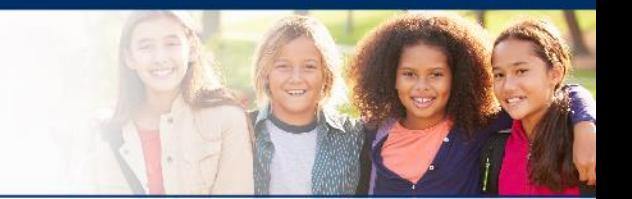

- The Classroom Diagnostic Tools (CDT) is now available for students to test outside of school by accessing the following public browser URL:
- **[https://wbte.drcedirect.com/PA/#portal/pa/550079/exam/1?index=1&adminId=5500](https://wbte.drcedirect.com/PA/#portal/pa/550079/exam/1?index=1&adminId=550079)79**
- **Student Testing Experience**  The in-home testing experience will mirror the school testing experience.
- **NOTE:** Students **MUST copy and paste the full URL** listed above to test. Bookmarking the site will not allow them to login to continue a test or begin a new one.
- **Test Setup**  Teachers and/or Assessment Coordinators will follow the current Test Setup procedures, detailed in the DRC INSIGHT Portal User Guide.
- **Interactive Reporting** All test results will be available for educators within the Interactive Reporting for CDT. Please follow the instructions in CDT Interactive Reporting User Guide for proper user management and navigation.

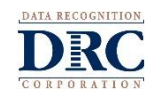

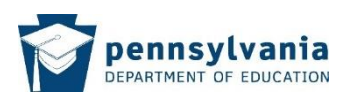

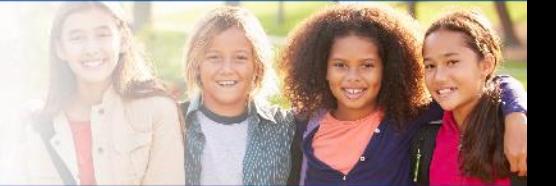

All CDTs (Full and Diagnostic Category) are available for testing through the public browser option. However, it is highly recommended to only have students take the Diagnostic Category CDTs at this time.

Students and their parents/guardians may benefit from a much shorter testing experience through the use of the Diagnostic Category CDTs. The shorter, more focused testing will still provide teachers and administrators with the same level of reporting and resources to adjust instruction and planning during distance learning.

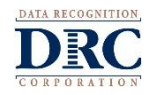

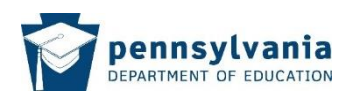

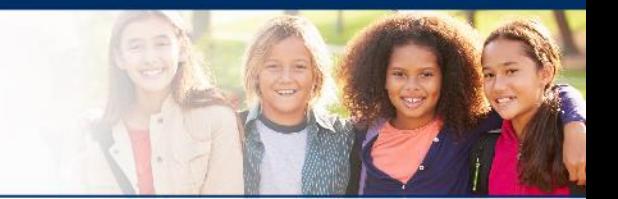

The following materials are required and/or available for proper administration of the CDT through the public browser:

## **TEACHER/ASSESSMENT COORDINATORS –**

- ❑ DRC INSIGHT Portal User Guide *(for test setup procedures)*
- ❑ Test Tickets *(for distribution to students)*
- ❑ CDT Interactive Reporting User Guide *(for navigation of reports)*
- ❑ Technology support management plan *(created by local district/school personnel)*

## **PARENTS –**

- ❑ CDT Parent/Guardian Test Administration Guide *(provided by teacher)*
- ❑ Student test credentials *(provided by teacher)*

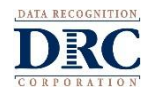

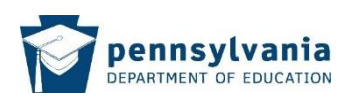

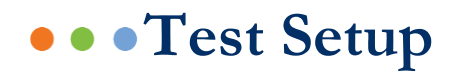

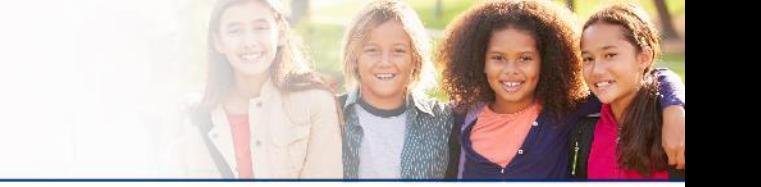

Step-by-step instructions for Test Setup can be found in the **DRC INSIGHT Portal User Guide**.

Use the following sections within the guide for Test Setup information:

- Student Management
- Test Session Management
- Teacher Management *(required for CDT reporting)*
- Student Group Management *(required for CDT reporting)*

**NOTE:** The process to manage the test setup for CDT is the same when using the secure browser and public browser.

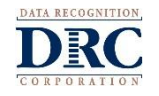

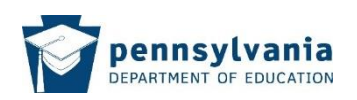

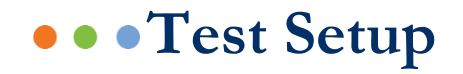

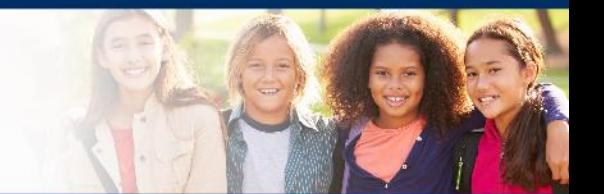

# DRC INSIGHT Portal User Guide can be found on the login screen for the **DRC INSIGHT Portal**.

<https://www.drcedirect.com/all/eca-portal-v2-ui/#/login/PA>

### Welcome to the DRC INSIGHT Portal

Data Recognition Corporation (DRC), in partnership with Pennsylvania Department of Education (PDE), welcomes Pennsylvania educators to the DRC INSIGHT Portal!

This website enables you to access links to program tools and provides information for the following Pennsylvania testing protrams:

- Pennsylvania System of School Assessment (PSSA)
- Keystone Exams
- Classroom Diagnostic Tools (CDT)

To access training materials including training videos, checklists, and test administration manuals available without a login, click here.

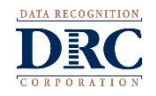

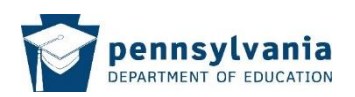

# **••• Test Ticket Distribution Options**

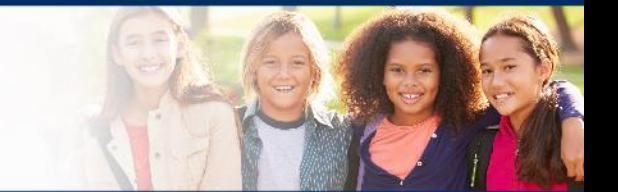

Once the test sessions have been created, the test tickets can be exported to an electronic format for distribution. The test login credentials can provided via the preferred method by which a school is communicating with students during distance learning. For example, the login information could be merged to a broadcast correspondence or attached to any other electronic means by which information is distributed to students.

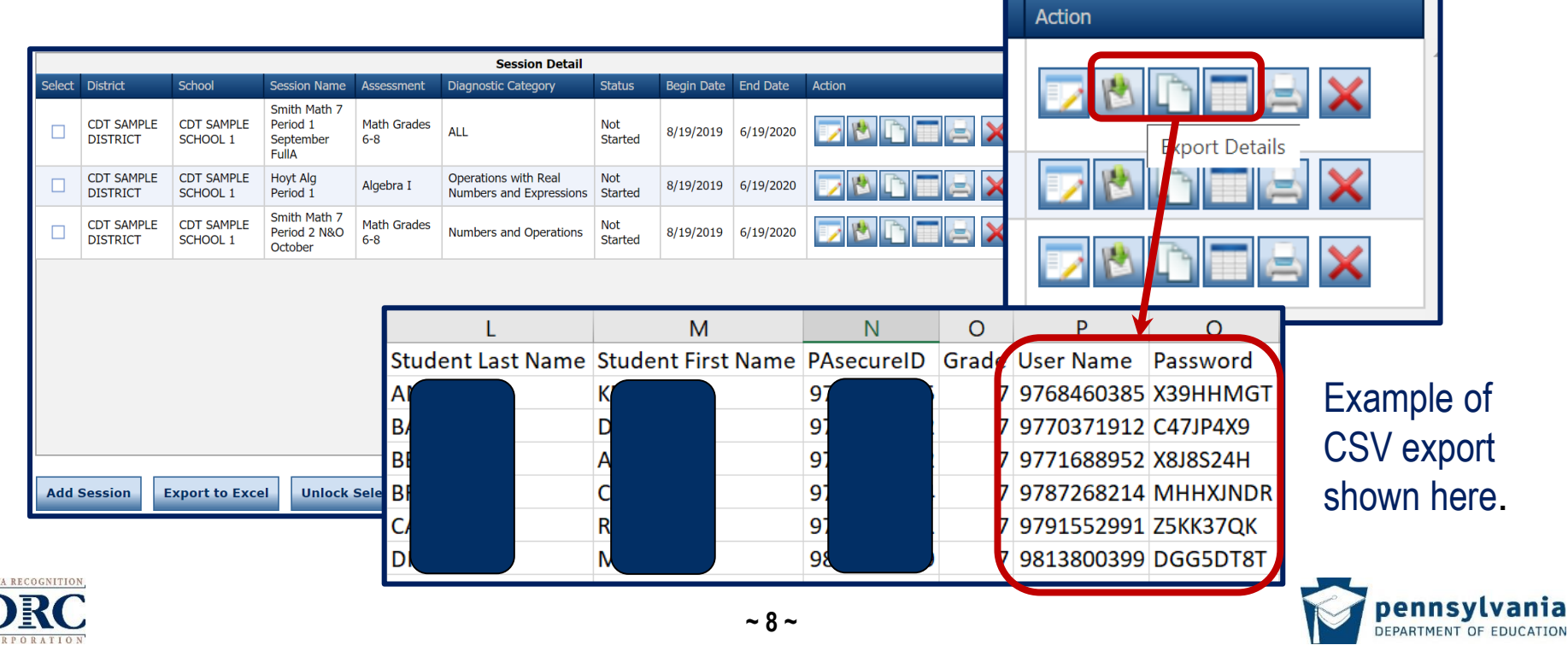

The **Parent/Guardian Test Administration Guide** has been developed to help parents/guardians understand the CDT tests and proper administration.

This guide is available for downloading from the DRC INSIGHT Portal, using the path below. Once downloaded, teachers/administrators should plan to provide the guide to parents/guardians through the preferred method of communication for distance learning.

#### *My Applications > General Information > 2020-2021 Classroom Diagnostic Tools > Memos/Documents*

#### ▪ **Internet Browser:**

Chrome is the required internet browser for accessing the public version of the Classroom Diagnostic Tools. Step-by-step instructions for downloading a Chrome browser to a computer can be accessed from the following link/URL: <https://www.google.com/chrome/>

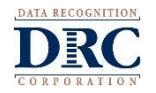

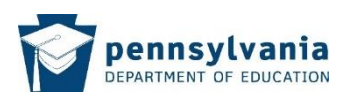

## **Parent Guidance**

# ▪ **Technical Support:**

If technical issues arise during testing, parents/guardians will be directed to contact the student's teacher and/or the student's school office for technical support. DRC customer service staff cannot directly support issues related to each student's home technology configurations.

Teachers and/or a school's technology staff will have the information needed to provide parents/guardians with the level of support to resolve most technology issues. If additional support is required, a school or district representative will reach out to DRC to determine a resolution.

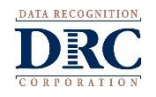

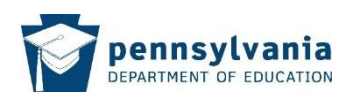